**Skin Retouching Workflow At Photoshop Actions**

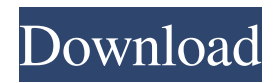

**Photoshop Retouch Action Free Download Activation Code Free Download PC/Windows**

\* Canon is improving the quality of its post-processing tools, which are limited to Canon Digital Photo Professional (Canon doesn't have a consumer version of Photoshop). The latest version of these tools is only for the Canon Digital Photo Professional software, available at ` \* In early 2009, Photo Mechanic now also offers basic, sophisticated editing capabilities in an affordable, all-in-one package. It makes extensive use of layer overlays to insert, copy, edit, and delete images into one another. Visit `\* Lightroom (Windows only) and Aperture (Mac and Windows only) are

## the top contenders for today's advanced users. But there are several other excellent photo management software applications, including LightZone and iView Media. (Of course, none of these applications alone can be considered a

Photoshop alternative, but all offer editing and other tools to enhance

images.) Visit their sites at

`www.lightroom.com`,

`www.aperture.com`,

`www.lightzone.com`, and

`www.iveviewmedia.com` for information.

**Photoshop Retouch Action Free Download Crack+ Patch With Serial Key Download [Latest]**

#### Here are 30 of the best Photoshop

## alternatives for when Photoshop is not enough: 1. GIMP GIMP is a free crossplatform powerful image manipulation program. It is a clone of photoshop and is optimized for image editing tasks. It even has features which are similar to many Adobe CS6 features. The whole project is open-source and free to use for everyone. 2. ImageOptim ImageOptim is a tool for web designers that optimizes PNG images. It is used for reducing the size of images, given different settings. 3. Picasa Picasa is a free image editing, organizing, and sharing software for Windows and Mac. It is similar to the popular Windows application Adobe Photoshop. It

## provides similar features for image and video editing. It is also available for Android, iOS and Chrome. 4. PicsArt PicsArt is a cross-platform and free app for editing photos, drawing, and designing. Its biggest feature is its variety of filters and effects that can be applied to images. It is available for Windows, Android, and iOS. 5. Photoshop Express Photoshop Express is a simple free editing and image sharing service which is optimized for Windows and Android. This app is part of the "Photoshop" program, but it uses a very simplistic and unprofessional interface. 6. Snapseed Snapseed is a great photo editing app for your smartphone. It has

### the same level of features and user interface as professional software like Photoshop. It is available for Android, iOS, and Windows. 7. Adobe Photoshop Mix Photoshop Mix is a simple,

powerful and yet efficient photo editing app for people who are less familiar with the editing software. 8. InShot InShot is a powerful application with a clean and intuitive user interface. It is simple to use and much faster than the regular Photoshop. It has features for photography and graphic design. It is available for Android, iOS, and Windows. 9. Paint.net Paint.net is a simple yet powerful software for drawing graphics, editing photos and

other images. It has over 100 features. It is for Windows only. 10. Photoshop Remix Photoshop Remix is another powerful software that is for Windows and Mac. It has a broad range of features including photo editing and retouching. 11. Zenfolio 05a79cecff

Q: Copying files to different folders based on the attribute list I have a folder with around 750,000 files. I would like to apply the list of attributes (based on the file name) and copy files from one folder to another folder. I currently use the following script, which works well for a specific part of the file name, however I want to use more than one part of the file name as well. for file in 'Result\_sorted.shp' 'Demixed\_sorted.shp' 'Model\_sorted.shp'; do shp="\${file##\*\_sorted}" (echo \$shp;) | xargs -n1 -I{ } shp= $\frac{1}{8}$ {shp#\*\_sorted} shp=\${shp%\_sorted}

shp=\${shp#shp%.shp} gcp -c "\$shp" "\$ghp" done However this seems to only work based on the first file name, as I get files in one folder and not another. If I have the script as follows instead, for file in 'Result\_sorted.shp' 'Demixed\_sorted.shp' 'Model\_sorted.shp'; do shp="\${file##\*\_sorted}" (echo \$shp;) | xargs -n1 -I{ } shp= $\frac{1}{8}$ {shp#\*\_sorted} shp=\${shp%\_sorted} shp=\${shp#shp%.shp} gcp -c "\$shp" "\$ghp" done Then it copies files to the correct folders but I have a massive list of folders I have to go through for each file name (only copies one folder as well). I do have a larger bash script

which deals with the whole folder, but I thought I would try and see if I could make it do what I want, but it seems like I have limited my scripting to just the file name and no folder name as I loop through. A: Run them in parallel: for file in Result\_sorted.shp Demixed\_sorted.shp Model\_sorted.shp; do shp="\${file##\*\_sorted}"  $shp=$  \${shp%

**What's New In Photoshop Retouch Action Free Download?**

Brushes - Image Editing Techniques 1. Filters and masking A masking technique shows you which areas of the image are transparent. You can then add more transparency in other areas by

# using the paint bucket tool. You can use selection by color, texture, or color mode. Another common filter is blur.

The blur filter makes adjacent pixels of the image the same color. You can enhance transparency by using the levels feature. 2. Adjustment layers Another way to adjust images is with adjustment layers. You can adjust shadows, and highlights, white balance, and more. 3. Adjustment brush An adjustment brush changes the way an entire area of the image appears. For example, the Area Selection tool is used to select an area of your image. You can change that area's brightness or saturation. The brush allows you to adjust all the pixels in an

## area. You can use a brush with a particular preset, or you can click the eyedropper tool, and select the color of a pixel you want to change. 4. Motion blur Motion blur blurs along with the movement of your subject. To use a motion blur effect, click a Color Tab and select Motion Blur. 5. Vectors Vectors are rounded objects that are colored. You can use the vector-drawing tools (freehand, straight, and polygonal) to make shapes. You can also convert a path or artwork into a vector object. 6. Layers Layers are groups of objects that you can place on your document. 7. Levels Levels, another filter in Photoshop, is used to change the overall

contrast of an image. 8. Paint bucket The paint bucket tool is used to paint on an image, using one of a series of preset brushes. The preset brushes are black, white, red, yellow, and orange. These brushes are mostly for painting the foreground, background, or outlines of objects. 9. Adjustment palette The Adjustment palette, also known as the Hue/Saturation or Color/Lighting palettes, are used to adjust the colors in an image. The Hue/Saturation palette is used to change the color of your image, while the Color/Lighting palette is used to change the lightness and brightness of an image. 10. Lasso The L

## PLAYER LAUNCH OPTIONS: To view the "Press and Interview" tab, you must have logged in at least once. If you do not want to load the required Player Sign-in, then you may skip to the "Basic Information" tab. To view the "Media" tab, you must have logged in at least once and you must be signed in to a Google account. If you do not want to load the required Google sign in, then you may skip to the "Basic Information" tab.

#### Related links:

<http://jacobeachcostarica.net/?p=32271>

https://panda-app.de/upload/files/2022/07/VzxOg7ZMQg85MiEyhRLz\_01\_79938c988f6e0dfb24aabe955841afa9\_file.pdf

[https://zum-token.com/wp-content/uploads/2022/07/texture\\_photoshop\\_brushes\\_free\\_download.pdf](https://zum-token.com/wp-content/uploads/2022/07/texture_photoshop_brushes_free_download.pdf)

<https://awamagazine.info/advert/adobe-photoshop-cc-2019/>

<http://match2flame.com/all-newer-photoshop-special/>

[https://cecj.be/wp-content/uploads/2022/07/Install\\_Adobe\\_Photoshop\\_on\\_MGTOW.pdf](https://cecj.be/wp-content/uploads/2022/07/Install_Adobe_Photoshop_on_MGTOW.pdf)

<https://www.verenigingvalouwe.nl/advert/photo-restoration-effect-neural/>

<https://mhealthtechsolutions.com/2022/06/30/adobephotoshop-full-version-exe-free-download/>

<https://buycoffeemugs.com/photoshop-elements-12-5/>

<https://www.vakantiehuiswinkel.nl/10-best-free-photoshop-plug-ins-of-2019-2/>

<https://moulderp.it/wp-content/uploads/2022/07/honewann.pdf>

<http://www.brickandmortarmi.com/how-to-install-photoshop-for-free/>

<https://recreovirales.com/how-to-install-the-camera-raw-plugin-in-photoshop-cs6/>

<https://www.chiesacristiana.eu/2022/07/01/theres-no-full-version-offline/>

<https://jimmyvermeulen.be/photoshop-2021-acrobat-pro-extended/>

<https://aalcovid19.org/easy-sound-converter-2-0-0-multilingual-rur-internet-archive/>

<https://silkfromvietnam.com/free-texture-pattern-tutorials-for-adobe-photoshop/>

<http://www.khybersales.com/2022/07/01/8-design-neon-pro-graphics-ideas-in-graphics-templates/>

<https://www.careerfirst.lk/sites/default/files/webform/cv/etereve743.pdf>

[https://youdocz.com/wp-content/uploads/2022/07/photoshop\\_software\\_cs6\\_free\\_download.pdf](https://youdocz.com/wp-content/uploads/2022/07/photoshop_software_cs6_free_download.pdf)